## **Прошивка Б408/Б409/Б411/STS-408/STS-409/STS-411**

1. Для прошивки контроллера необходим «Конфигуратор» и файл прошивки. Если у вас нет «Конфигуратора» и файла прошивки, то обратитесь в Техническую поддержку.

2. Перейдите в «Конфигуратор» и в строке «IP-адрес» введите адрес контроллера.

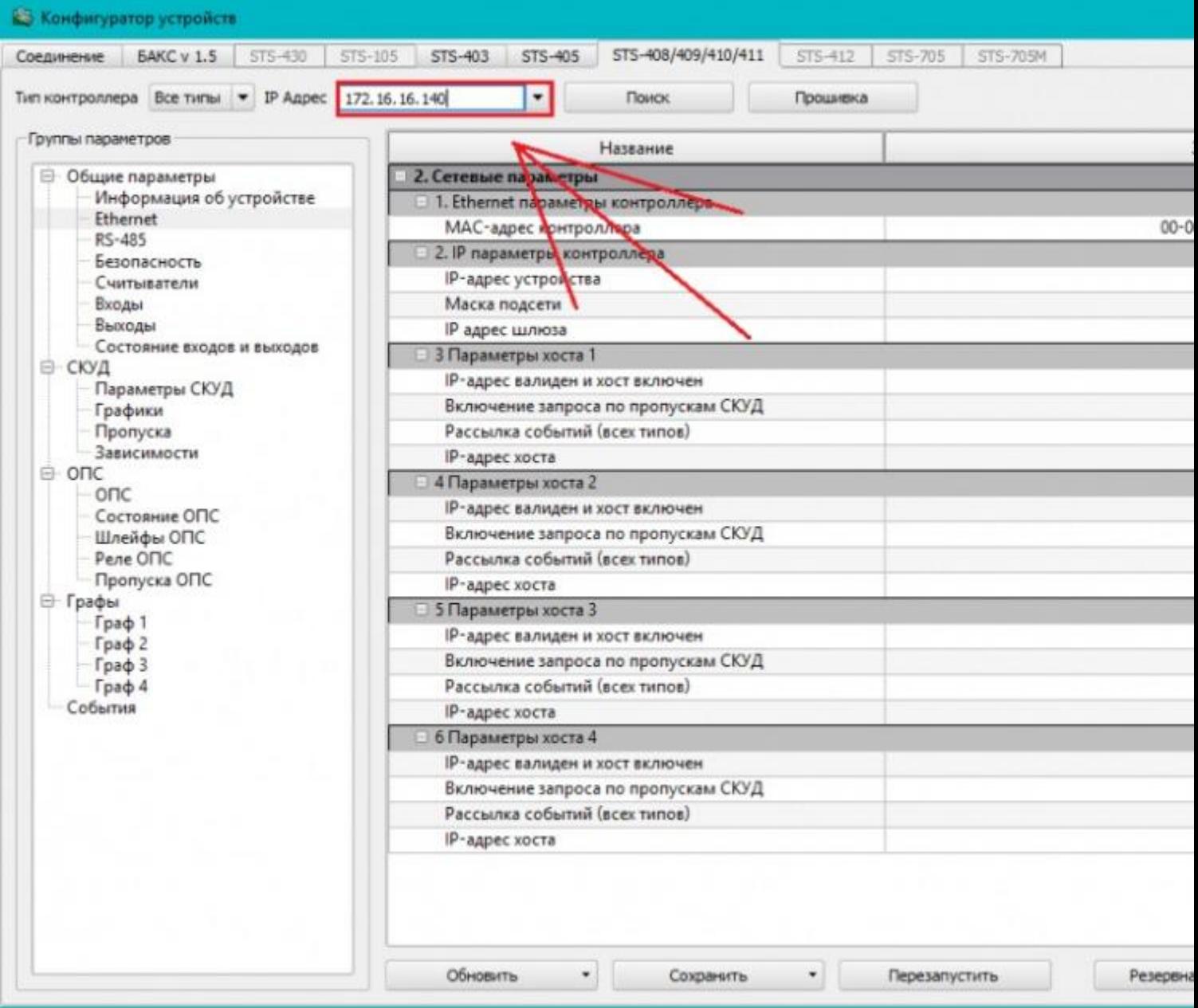

3. Зайдете в «Контроллер» и нажмите на кнопку «Прошивка». В открывшемся окне выберите файл прошивки.

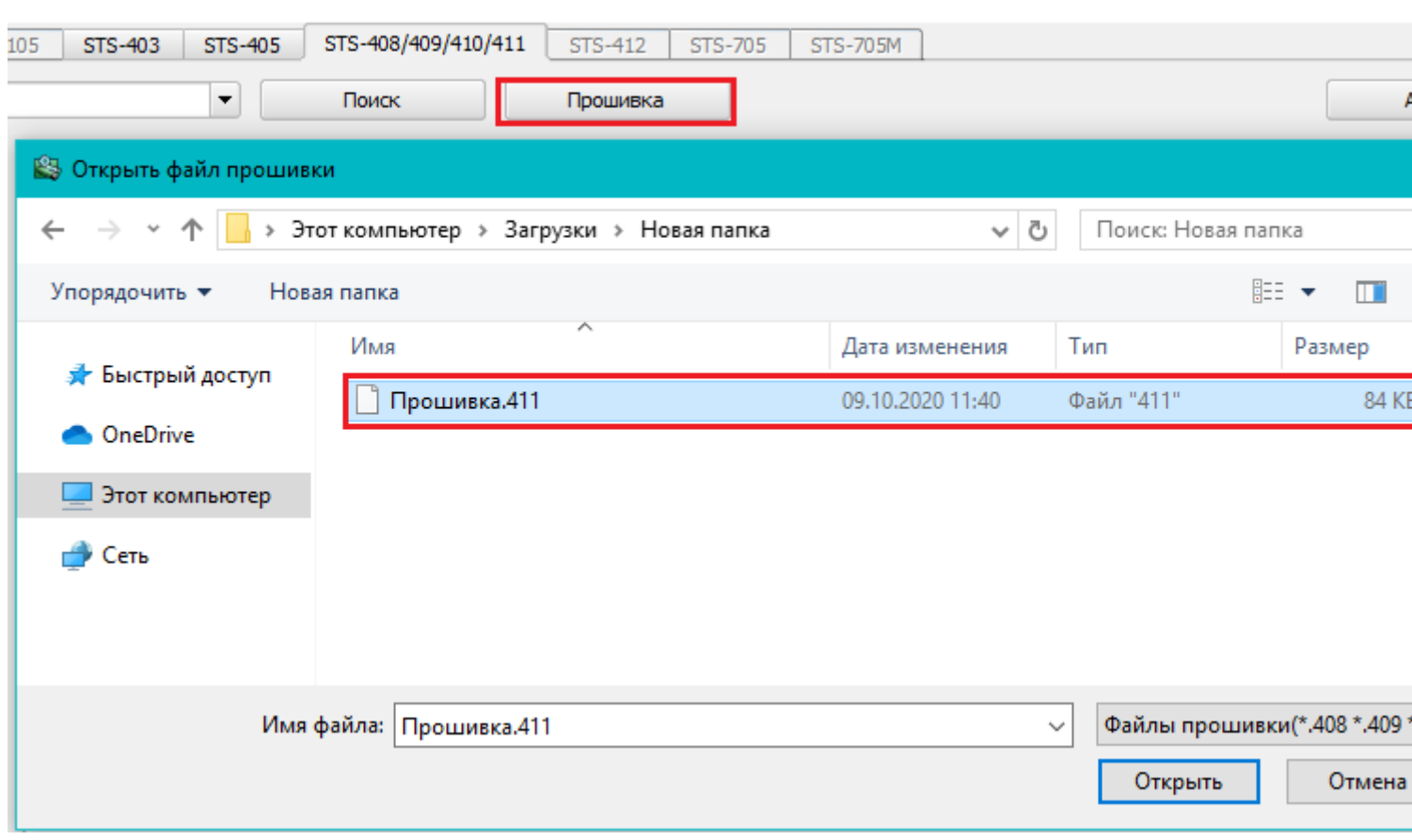